## 1.按通訊錄

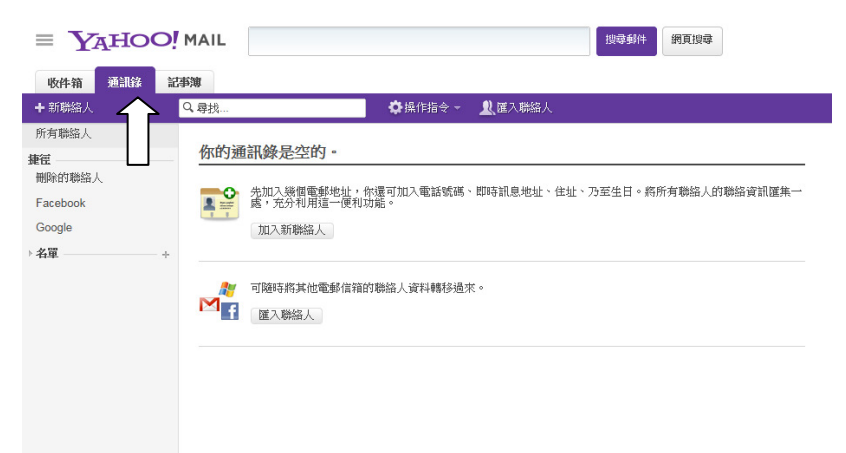

## 2.按電郵選項

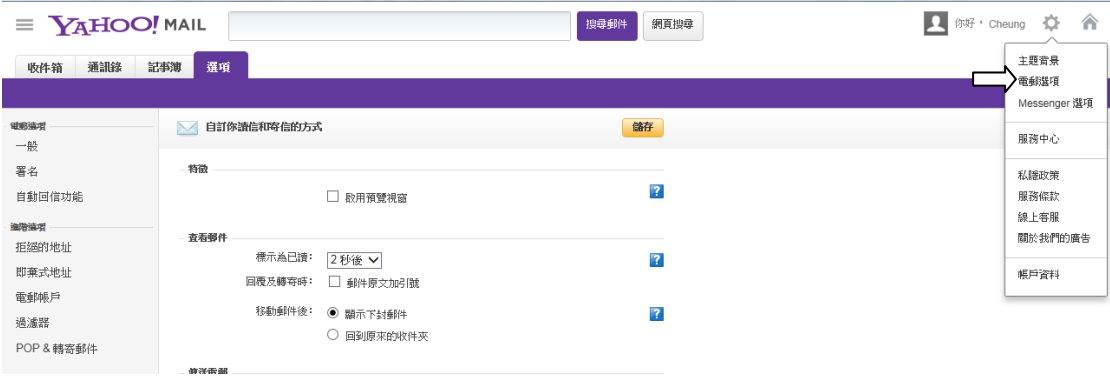

## 3.按過濾器

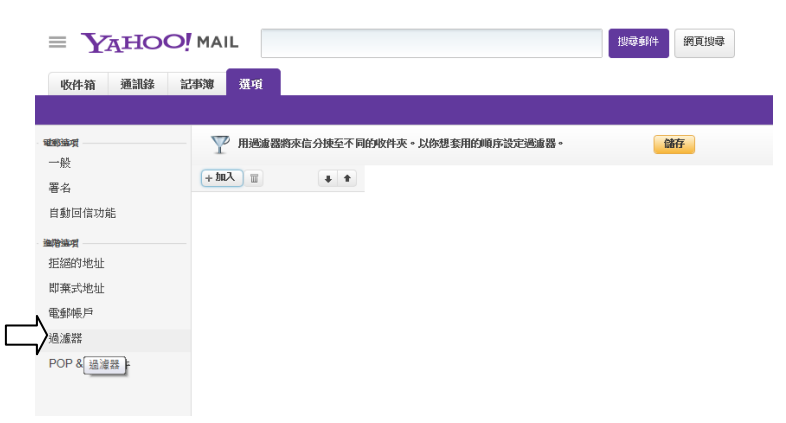

## 4.

1.加入" 過濾器名稱﹕"為 Not Spam

- 2. 加入 cs@grandfg.com
- 3. 選擇"收件箱"
- 4. 按" 儲存"

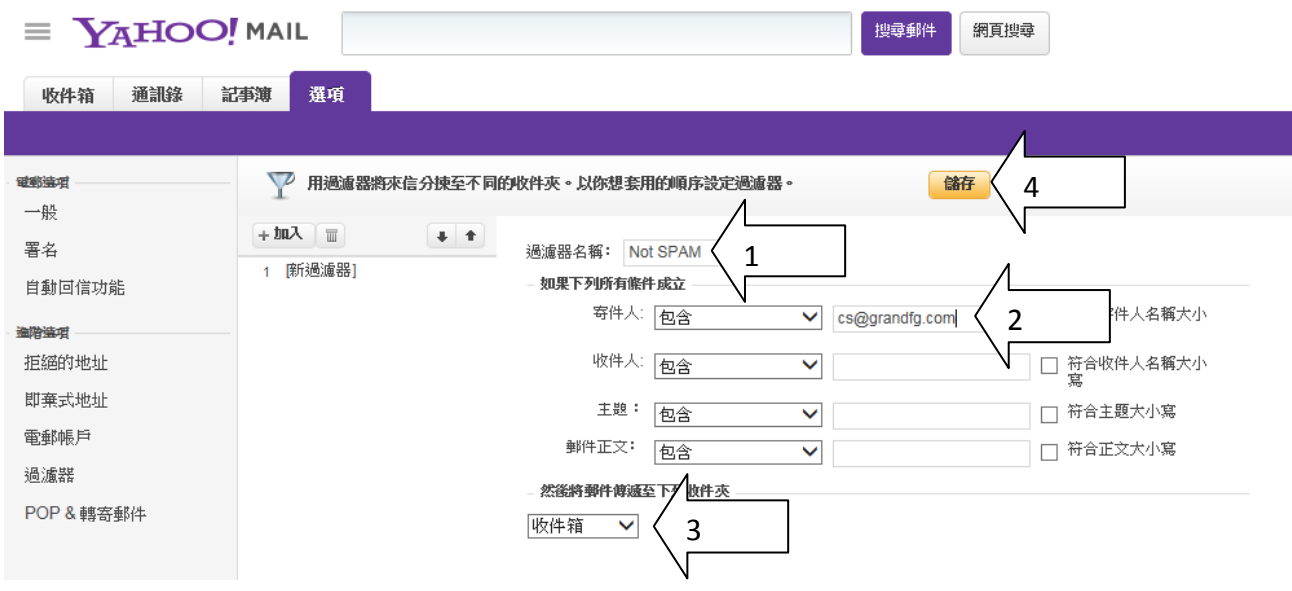